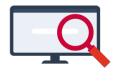

[Nieuws](https://support.zermelo.nl/news) > [Releases](https://support.zermelo.nl/news/releases) > [Release 21.04](https://support.zermelo.nl/news/posts/release-21-04)

## Release 21.04

2021-04-09 - Zermelo - [Releases](https://support.zermelo.nl/news/releases)

Op dinsdag 13 april presenteren we u versie 21.04 van Zermelo Desktop en Portal.

- Examenindeling bekijken in WebApp
- Verbeteringen pakketkeuze
- 2FA instellen in WebApp
- Verbeteringen publicatie

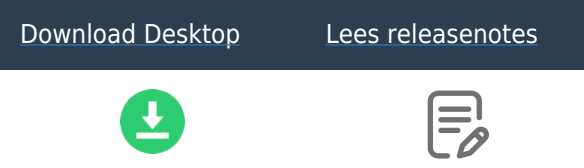

Examenindeling bekijken in WebApp

Het is vanaf deze versie mogelijk dat leerlingen in de WebApp hun examenindeling bekijken.

Bij Schoolfuncties kunt u voor leerlingen dit recht aanzetten. Standaard staat dit recht uit.

## **Schoolfuncties**

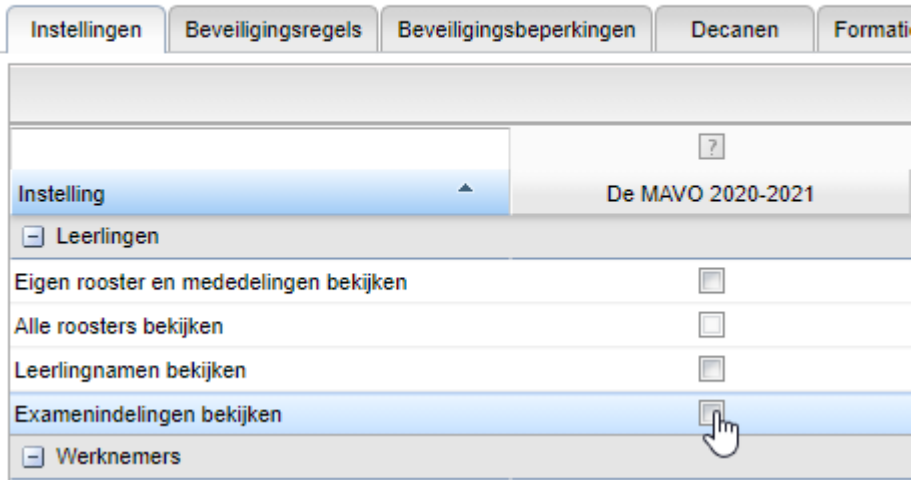

Staat het recht aan, dan krijgen leerlingen in de WebApp een extra menu-item Eindexamens. Hierin kunnen zij kiezen voor 'Examenindeling'.

Een pop-up opent met de lijst met examenvakken en daarbij in welk tijdvak het examen wordt afgenomen.

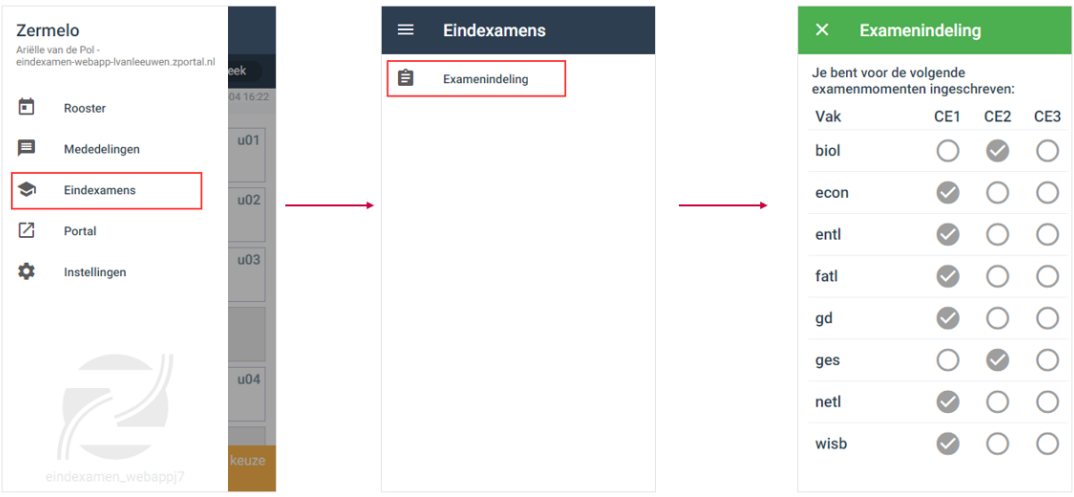

Verbeteringen pakketkeuze

Bij pakketkeuze we hebben we een aantal verbeteringen doorgevoerd. Eén daarvan is een snelheidsverbetering.

Daarnaast hebben we de standaardkolommen aangepast. Gedurende het schooljaar staat de prognose niet langer in beeld en wel de startweek van het pakket.

Daarnaast zijn alle akkoorden onder één paneel verzameld. En er is een nieuw paneel: Leerlingstatus details met alle informatie of een leerling het pakket kan zien en/of bewerken en het inleveren ervan.

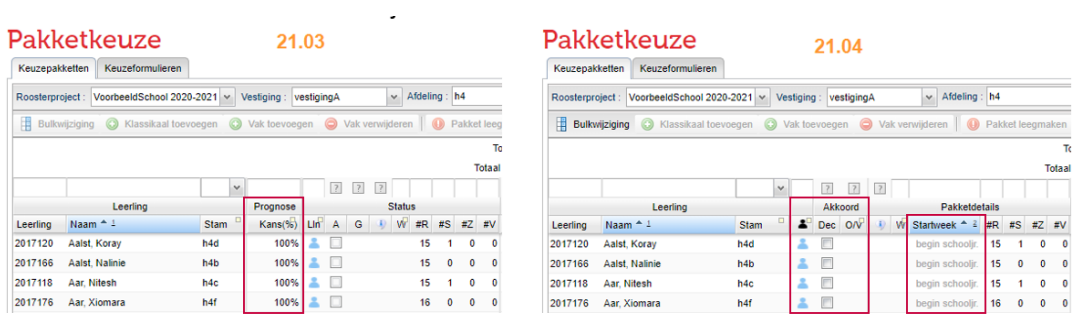

De Lees- en invulstatus van de leerling is verbeterd en uitgebreid. Er zijn nu de volgende statussen mogelijk:

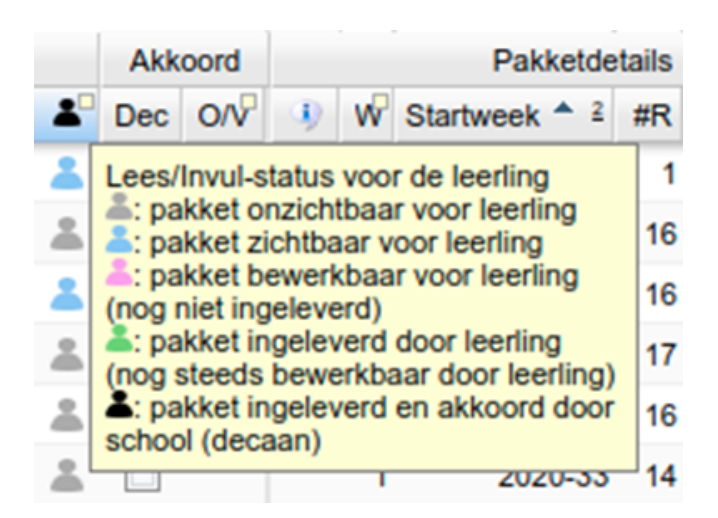

We hebben ook de meldingen verbeterd zodat u eenvoudig kunt zien waarom een leerling het pakket niet kan zien/ bewerken:

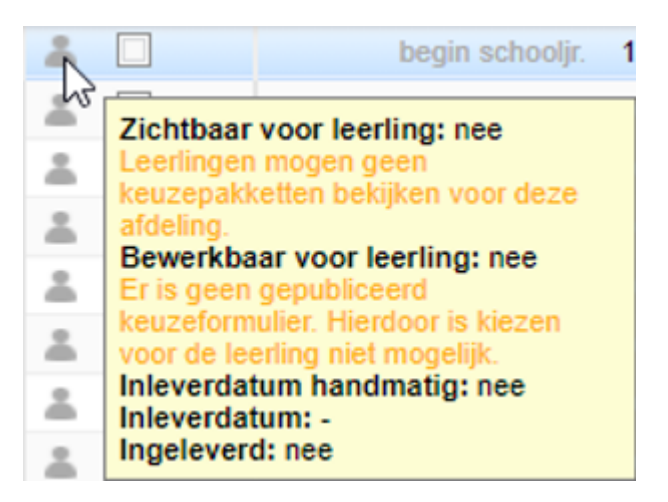

Tot slot zorgen de knoppen 'Klassikaal toevoegen', 'Vak toevoegen', 'Vak verwijderen' en 'Pakket leegmaken' ook voor de vraag vanaf welke week u deze wijziging wilt doorvoeren. Hierdoor wordt ook bij deze opties een 'Pakketwijziging' gedaan als deze wijziging na de startweek van het pakket plaatsvindt. Dit zorgt ervoor dat er geen problemen ontstaan bij de statistieken in het portal.

2FA instellen in WebApp

U kunt vanaf deze versie Twee-factor-authenticatie (2FA) ook instellen via de WebApp.

Via het menu 'Instellingen' kunt u kiezen voor deze optie om daarna de instructie op het scherm te volgen.

## $\overline{\mathsf{x}}$ 2FA koppelen

Installeer eerst een authenticatie app op uw telefoon zoals Google Authenticator of Authy. Scan daarna de QR-code, neem de code over of ga via de link naar uw authenticatie app. Vul daarna uw wachtwoord en authenticatiecode in om twee-factorauthenticatie (2FA) in te schakelen.

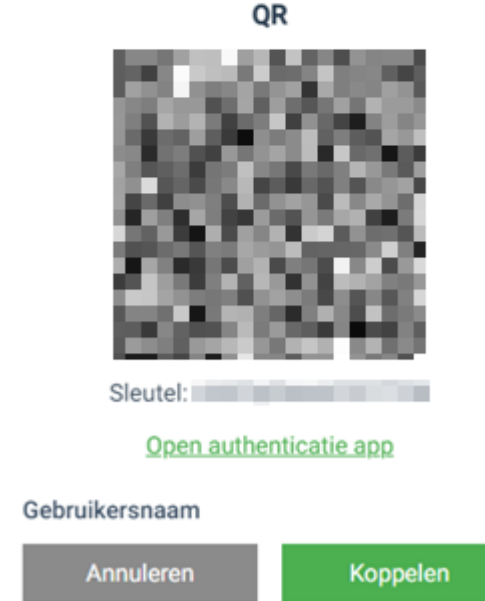

Verbeteringen publicatie

Het is vanaf deze versie mogelijk om slechts één dag te publiceren als u een les hebt verplaatst naar een andere dag.

U krijgt hierover wel een melding in het scherm van de publicatie. De verplaatste les wordt in het portal ook wél op de andere dag gepubliceerd, maar de rest van de wijzigingen voor die dag niet.

Let op: dit zou mogelijk een botsing in het portal kunnen opleveren.

Stel, u heeft een les van maandag naar donderdag verplaatst en wilt alleen de maandag publiceren:

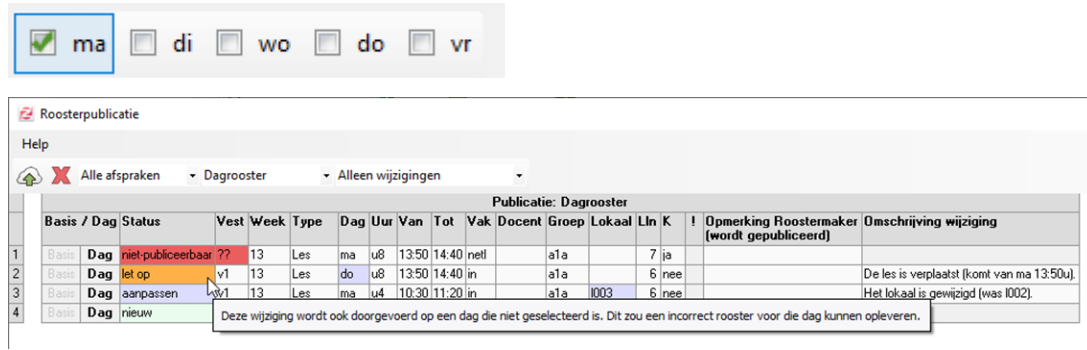

De les die naar de donderdag is gezet wordt **wel op donderdag gepubliceerd naar het portal.** De rest van de wijzigingen die mogelijk al heeft gedaan voor de donderdag blijft ongemoeid.